# **Neverwinter Nights**

Cet article n'est plus tenu à jour. Rendez vous sur [la page de Neverwinter Nights du wiki ./play.it](http://wiki.dotslashplay.it/fr/games/neverwinter-nights) pour la dernière version de ce guide.

version vendue sur GOG

#### **installation sans la gestion des vidéos**

- scripts :
	- o lien mort supprimé
	- o lien mort supprimé
- cibles :
	- $\circ$  setup nwn diamond french 2.1.0.19.exe
	- $\circ$  setup nwn diamond french 2.1.0.19.bin
	- lien mort supprimé
	- o lien mort supprimé
	- o lien mort supprimé
- dépendances :
	- icoutils
	- unar
	- fakeroot

### **installation avec la gestion des vidéos (construction sur système 32-bit)**

- scripts :
	- o lien mort supprimé
	- o lien mort supprimé
- cibles :
	- $\circ$  setup nwn diamond french 2.1.0.19.exe
	- $\circ$  setup nwn diamond french 2.1.0.19.bin
	- $\circ$  lien mort supprimé
	- o lien mort supprimé
	- o lien mort supprimé
	- o lien mort supprimé
- dépendances :
	- $\circ$  icoutils
	- $\circ$  unar
	- fakeroot
	- $\circ$  gcc
	- libelf-dev
	- libsdl1.2-dev

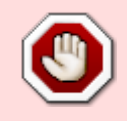

#### **installation avec la gestion des vidéos (construction sur système 64-bit)**

- scripts :
	- o lien mort supprimé
	- lien mort supprimé
- cibles :
	- o setup nwn diamond french 2.1.0.19.exe
	- $\circ$  setup nwn diamond french 2.1.0.19.bin
	- o lien mort supprimé
	- o lien mort supprimé
	- o lien mort supprimé
	- $\circ$  lien mort supprimé
- dépendances :
	- $\circ$  icoutils
	- unar
	- fakeroot
	- $\circ$  gcc
	- $\circ$  acc-multilib
	- o libelf-dev:i386
	- libsdl1.2-dev

 $\pmb{\times}$ 

#### **Utilisation (installation sans la gestion des vidéos)**

1. Téléchargez les scripts, et placez-les dans un même répertoire que les fichiers cibles :

 $l<sub>s</sub>$ 

```
French_linuxclient168_xp2.tar.gz nwclienthotuintl.tar.gz
setup nwn diamond french 2.1.0.19.bin
nwclientgold.tar.gz play-neverwinter-nights gog-2.1.0.19.sh
setup nwn diamond_french_2.1.0.19.exe
```
2. Installez les dépendances du script :

apt-get install icoutils unar fakeroot

3. Lancez le script :

sh ./play-neverwinter-nights\_gog-2.1.0.19.sh

4. Patientez quelques minutes, le script s'achèvera en vous donnant la série de commandes à lancer par root pour installer le jeu.

## **Utilisation (installation avec la gestion des vidéos)**

1. Téléchargez les scripts, et placez-les dans un même répertoire que les fichiers cibles :

ls

French linuxclient168 xp2.tar.gz nwclienthotuintl.tar.gz play-neverwinternights\_gog-2.1.0.19.sh setup\_nwn\_diamond\_french\_2.1.0.19.exe nwclientgold.tar.gz nwmovies-mpv.tar.gz setup nwn diamond french 2.1.0.19.bin

2. Installez les dépendances du script :

pour un système 32-bit :

apt-get install icoutils unar fakeroot gcc libelf-dev libsdl1.2-dev

pour un système 64-bit :

```
apt-get install icoutils unar fakeroot gcc gcc-multilib libelf-dev:i386
libsdl1.2-dev
```
3. Lancez le script avec l'option appropriée pour activer la gestion des vidéos :

sh ./play-neverwinter-nights\_gog-2.1.0.19.sh --with-movies

4. Patientez quelques minutes, le script s'achèvera en vous donnant la série de commandes à lancer par root pour installer le jeu.

#### **Utilisation avancée**

Le script présenté ici peut prendre plusieurs options pour contrôler son comportement de manière plus fine. Suivez les liens pour avoir des détails sur leur utilisation.

- [checksum](http://debian-facile.org/utilisateurs:vv222:commun:options-avancees#checksum)
- [compression](http://debian-facile.org/utilisateurs:vv222:commun:options-avancees#compression)
- [help](http://debian-facile.org/utilisateurs:vv222:commun:options-avancees#help)
- [prefix](http://debian-facile.org/utilisateurs:vv222:commun:options-avancees#prefix)

### **Liens**

[Neverwinter Nights sur Wikipédia](https://fr.wikipedia.org/wiki/Neverwinter_Nights)

From: <http://debian-facile.org/> - **Documentation - Wiki**

Permanent link: **<http://debian-facile.org/utilisateurs:vv222:jeux:neverwinter-nights>**

Last update: **17/02/2019 00:03**

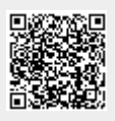